BP ソフト接続不具合修正方法

- 1.すでにインストールされている BP ソフトをアンインストールします。
- 2. 再度 BP ソフトのセットアップを行い、以下の画面まで進みます。

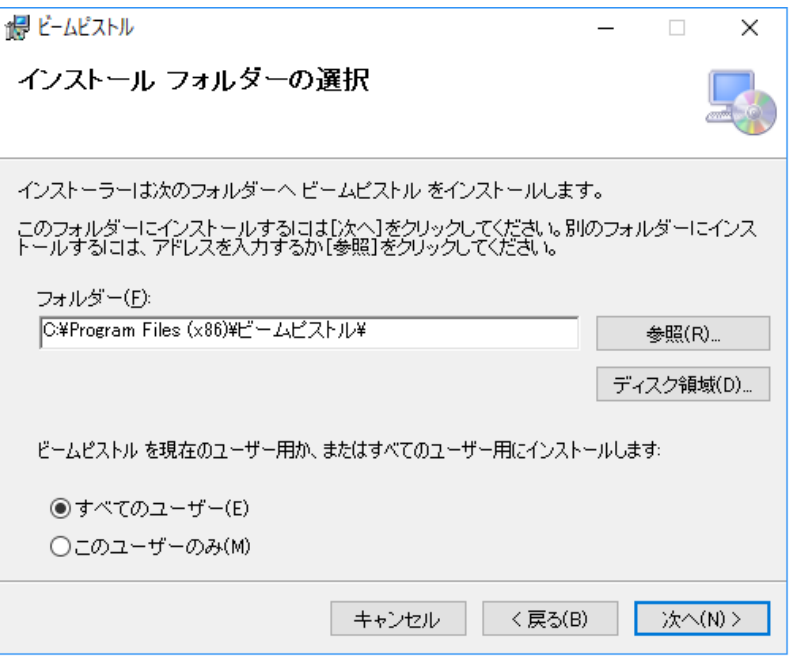

3.上記画面の際、インストール場所を変更します。[参照(R)]をクリックして Program Files のフォルダを選択します。

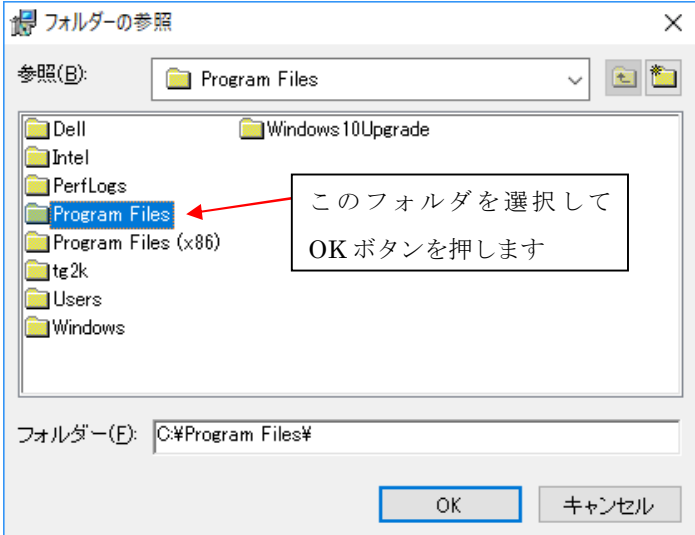

4.その後は従来通りの操作を行いインストールを完了させてください。